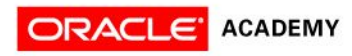

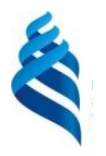

# Lesson 14 Localization

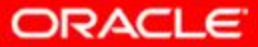

# **Objectives**

After completing this lesson, you should be able to:

- Describe the advantages of localizing an application
- Define what a locale represents
- $-$  Read and set the locale by using the  $\text{Locale}$  object
- Build a resource bundle for each locale
- Call a resource bundle from an application
- Change the locale for a resource bundle
- Format text for localization by using NumberFormat and DateFormat

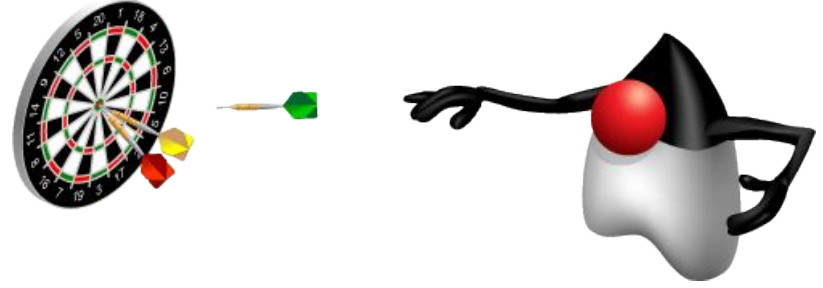

# Why Localize?

The decision to create a version of an application for international use often happens at the start of a development project.

- Region- and language-aware software
- Dates, numbers, and currencies formatted for specific countries
- Ability to plug in country-specific data without changing code

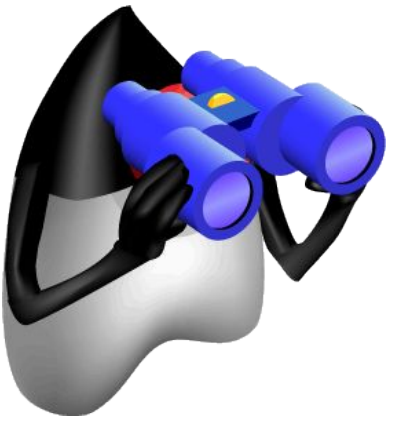

## A Sample Application

Localize a sample application:

- Text-based user interface
- Localize menus
- Display currency and date localizations
- === Localization App ===
- 1. Set to English
- 2. Set to French
- 3. Set to Chinese
- 4. Set to Russian
- 5. Show me the date
- 6. Show me the money!
- q. Enter q to quit

Enter a command:

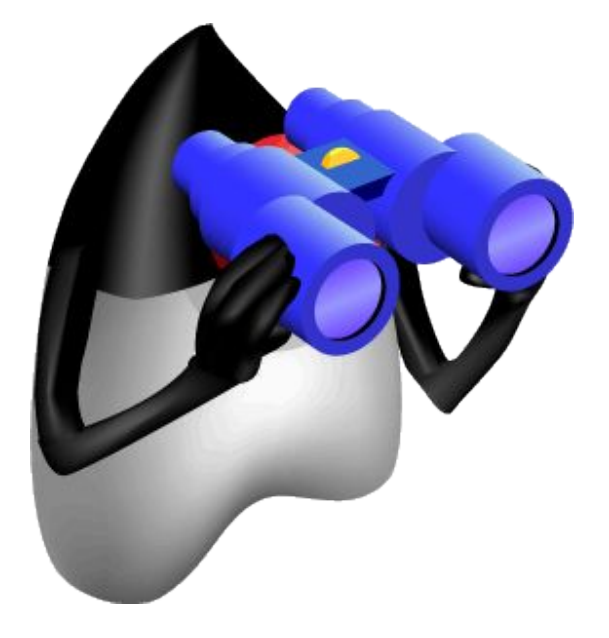

#### Locale

#### A Locale specifies a particular language and country:

- Language
	- An alpha-2 or alpha-3 ISO 639 code
	- "en" for English, "es" for Spanish
	- Always uses lowercase
- Country
	- Uses the ISO 3166 alpha-2 country code or UN M.49 numeric area code
	- "US" for United States, "ES" for Spain
	- Always uses uppercase

– See The Java Tutorials for details of all standards used

#### Resource Bundle

The ResourceBundle class isolates locale-specific data:

- Returns key/value pairs stored separately
- Can be a class or a .properties file

Steps to use:

- Create bundle files for each locale.
- Call a specific locale from your application

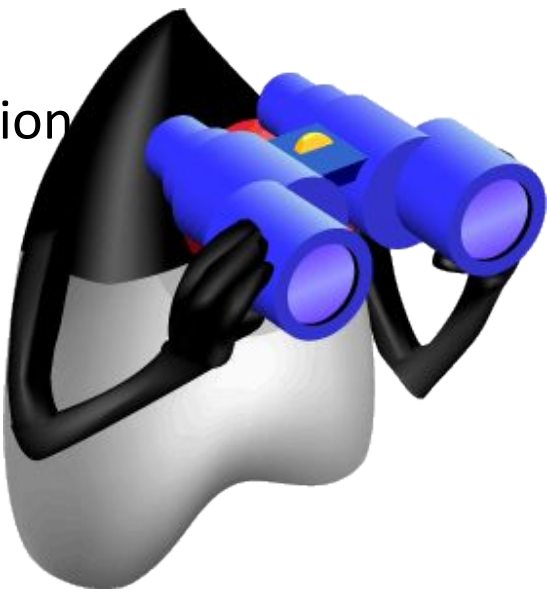

#### Resource Bundle File

Properties file contains a set of key/value pairs.

- Each key identifies a specific application component.
- Special file names use language and country codes.

Default for sample application:

• Menu converted into resource bundle

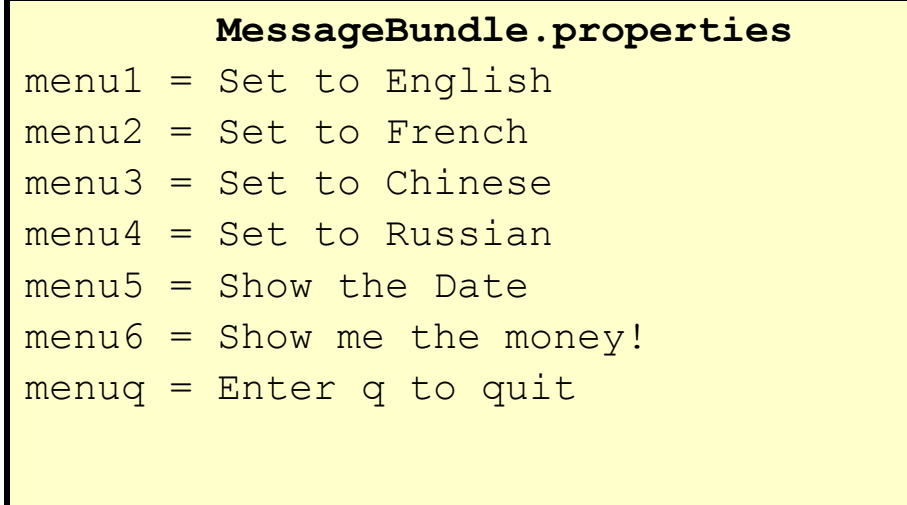

#### Sample Resource Bundle Files

Samples for French and Chinese

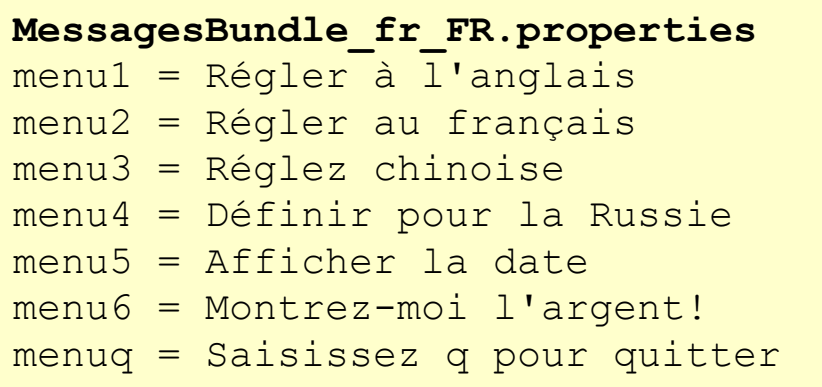

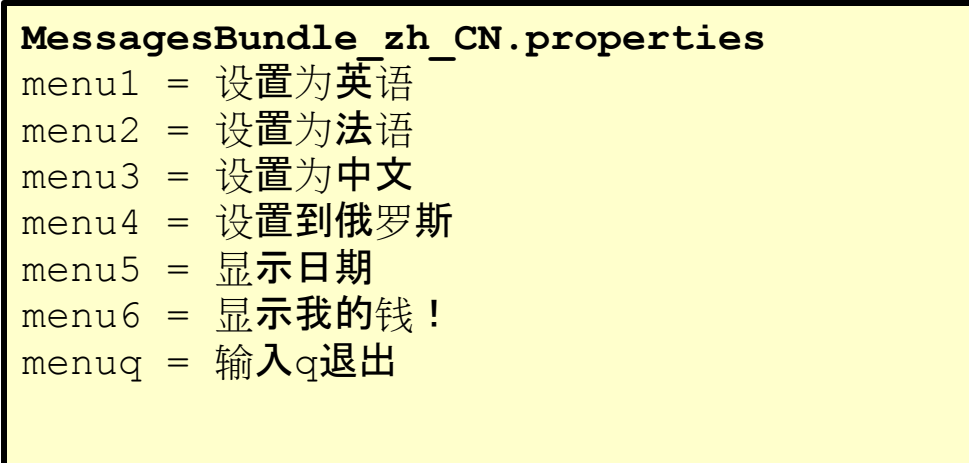

# Quiz

#### Which bundle file represents a language of Spanish and a country code of US?

- a. MessagesBundle ES US.properties
- b. MessagesBundle es es.properties
- c. MessagesBundle\_es\_US.properties
- d. MessagesBundle ES us.properties

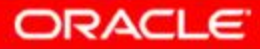

#### Initializing the Sample Application

```
PrintWriter pw = new PrintWriter(System.out, true);
     // More init code here
Г
     Locale usLocale = Locale.US;
    Locale frLocale = Locale.FRANCE;
   Locale zhLocale = new Locale("zh", "CN");
   Locale ruLocale = new Locale("ru", "RU");
    Locale currentLocale = Locale.getDefault();
L
     ResourceBundle messages = 
  ResourceBundle.getBundle("MessagesBundle", currentLocale);
L
  // more init code here
    public static void main(String[] args){
        SampleApp ui = new SampleApp();
         ui.run();
 }
```
#### Sample Application: Main Loop

```
 public void run(){
     String line = "";
     while (!(line.equals("q"))){
         this.printMenu();
        try { line = this.br.readLine(); }
        catch (Exception e) { e.printStackTrace(); }
```

```
 switch (line){
     case "1": setEnglish(); break;
     case "2": setFrench(); break;
     case "3": setChinese(); break;
     case "4": setRussian(); break;
     case "5": showDate(); break;
     case "6": showMoney(); break;
```
}

}

}

#### The printMenu Method

#### Instead of text, resource bundle is used.

– messages is a resource bundle.

}

- A key is used to retrieve each menu item.
- $-$  Language is selected based on the  $Locale$  setting.

```
 public void printMenu(){
     pw.println("=== Localization App ===");
     pw.println("1. " + messages.getString("menu1"));
     pw.println("2. " + messages.getString("menu2"));
     pw.println("3. " + messages.getString("menu3"));
     pw.println("4. " + messages.getString("menu4"));
     pw.println("5. " + messages.getString("menu5"));
     pw.println("6. " + messages.getString("menu6"));
     pw.println("q. " + messages.getString("menuq"));
     System.out.print(messages.getString("menucommand")+" ");
```
### Changing the Locale

To change the Locale:

- Set currentLocale to the desired language.
- Reload the bundle by using the current locale.

```
public void setFrench(){
     currentLocale = frLocale;
     messages = 
  ResourceBundle.getBundle("MessagesBundle", 
  currentLocale);
}
```
#### Sample Interface with French

After the French option is selected, the updated user interface looks like the following:

#### === Localization App ===

- 1. Régler à l'anglais
- 2. Régler au français
- 3. Réglez chinoise
- 4. Définir pour la Russie
- 5. Afficher la date
- 6. Montrez-moi l'argent!
- q. Saisissez q pour quitter

Entrez une commande:

#### Format Date and Currency

Numbers can be localized and displayed in their local format.

Special format classes include:

- DateFormat
- NumberFormat

Create objects using Locale.

#### Initialize Date and Currency

The application can show a local formatted date and currency. The variables are initialized as follows:

```
 // More init code precedes
 NumberFormat currency;
Double money = new Double(10000000.00);
Date today = new Date();
 DateFormat df;
```
### Displaying a Date

Format a date:

- Get a DateFormat object based on the Locale.
- Call the format method passing the date to format.

```
public void showDate(){
     df = DateFormat.getDateInstance(DateFormat.DEFAULT, 
  currentLocale);
     pw.println(df.format(today) + " " + currentLocale.toString()); 
}
```
#### Sample dates:

```
20 juil. 2011 fr_FR
20.07.2011 ru_RU
```
#### Customizing a Date

DateFormat constants include:

- SHORT: Is completely numeric, such as 12.13.52 or 3:30pm
- MEDIUM: Is longer, such as Jan 12, 1952
- LONG: Is longer, such as January 12, 1952 or 3:30:32pm
- FULL: Is completely specified, such as Tuesday, April 12, 1952 AD or 3:30:42pm PST

SimpleDateFormat:

• A subclass of a DateFormat class

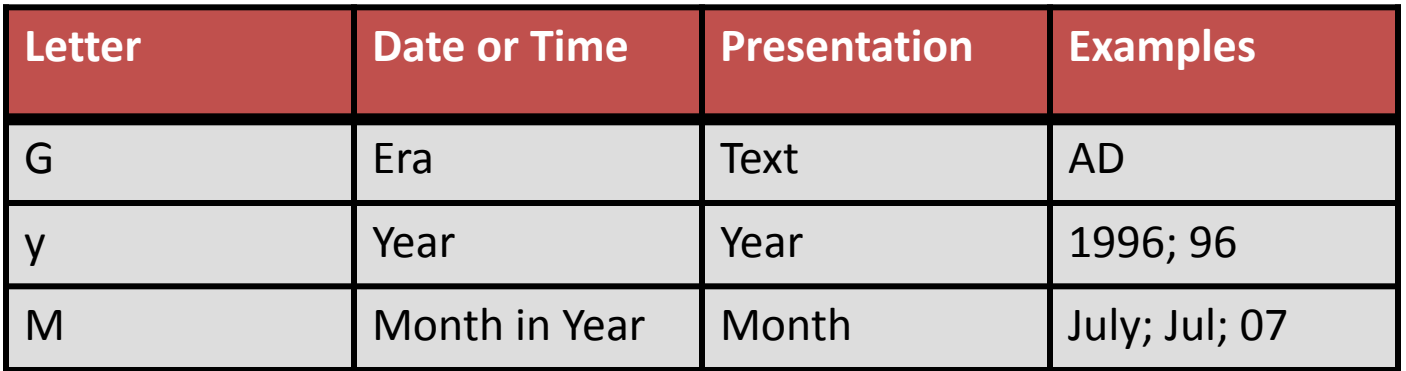

# Displaying Currency

Format currency:

- Get a currency instance from NumberFormat.
- Pass the Double to the format method.

```
public void showMoney(){
     currency = 
  NumberFormat.getCurrencyInstance(currentLocale);
    pw.println(currency.format(money) + " " + 
  currentLocale.toString());
}
```
#### Sample currency output:

1 000 000 руб. ru\_RU 1 000 000,00 € fr FR ¥1,000,000.00 zh CN

# Quiz

#### Which date format constant provides the most detailed information?

- a. LONG
- b. FULL
- c. MAX
- d. COMPLETE

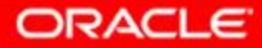

#### Summary

In this lesson, you should have learned how to:

- Describe the advantages of localizing an application
- Define what a locale represents
- $-$  Read and set the locale by using the  $\text{Locale}$  object
- Build a resource bundle for each locale
- Call a resource bundle from an application
- Change the locale for a resource bundle
- Format text for localization by using NumberFormat and DateFormat

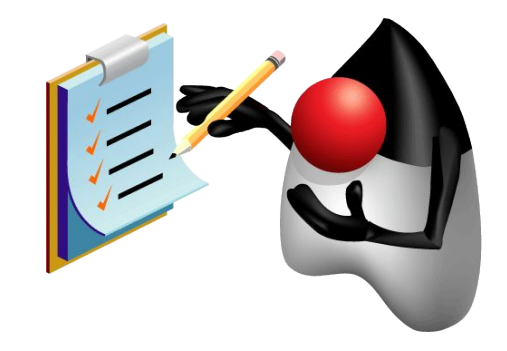